## **PLANUL DE LECȚIE 1**

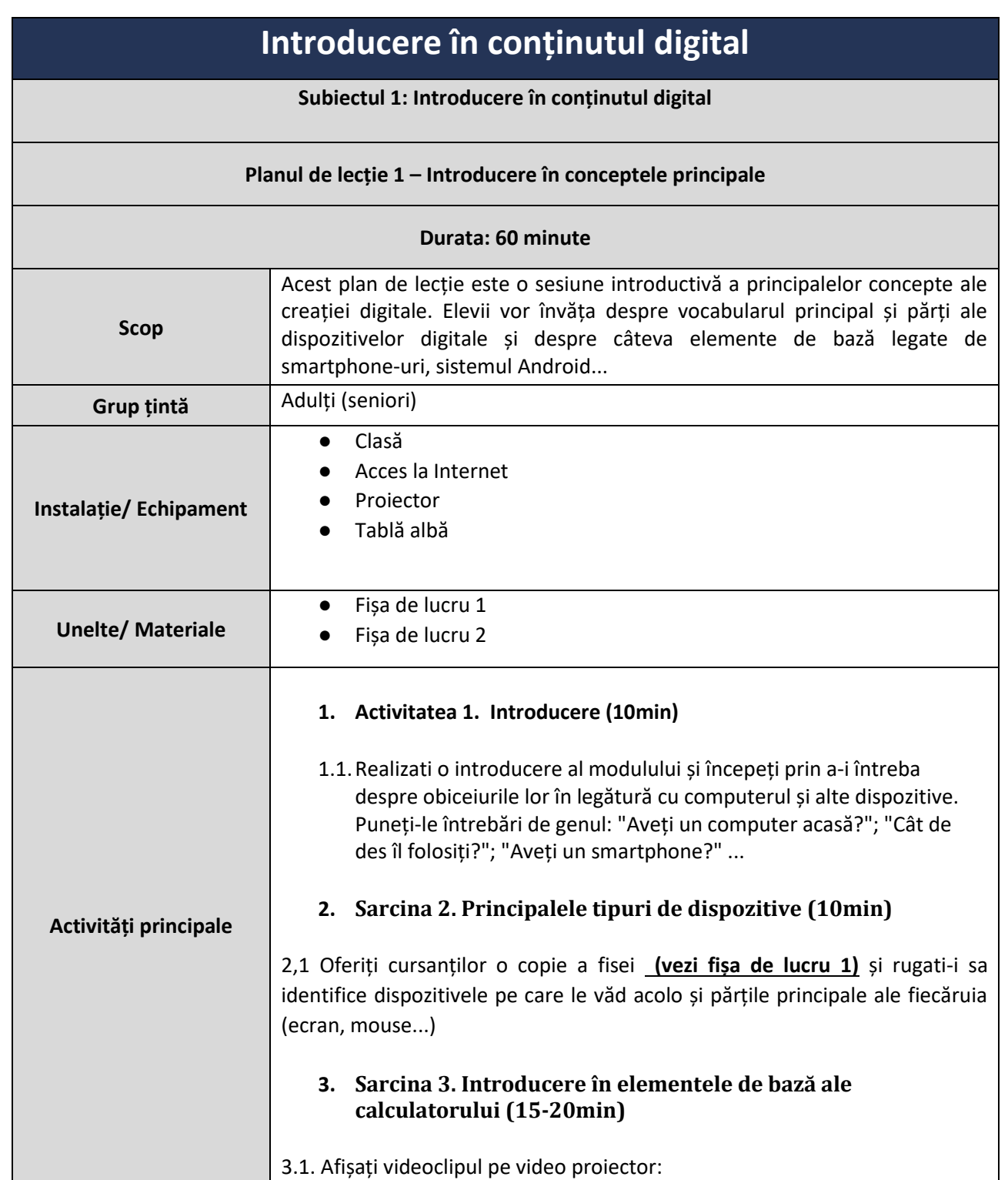

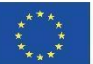

Co-funded by the<br>Erasmus+ Programme of the European Union Acest proiect a fost finanțat cu sprijinul Comisiei Europene. Această comunicare reflectă numai punctul de vedere al autorului, iar Comisia nu poate fi trasă la răspundere pentru nicio utilizare a informațiilor conținute în aceasta.

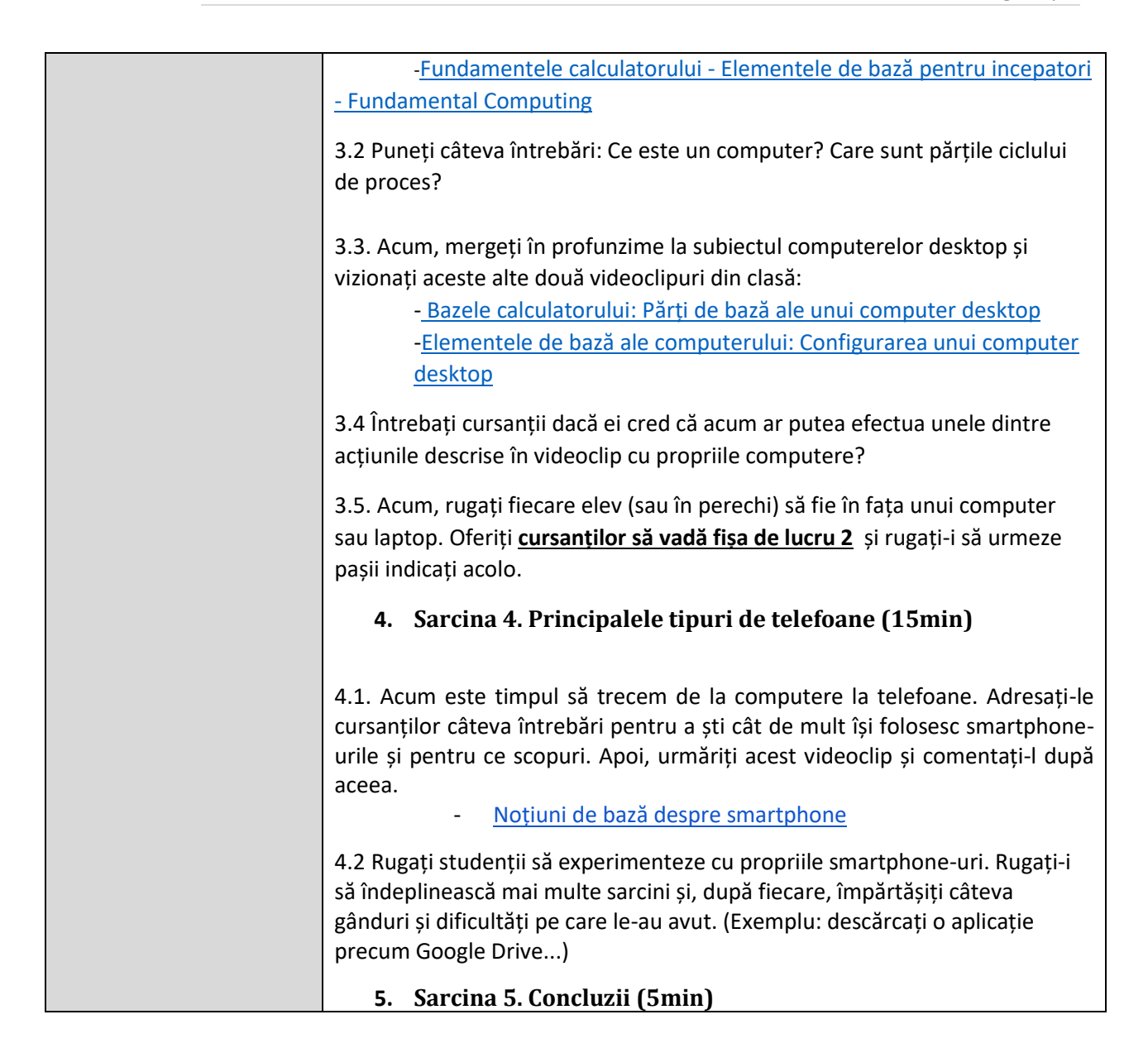

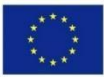

Acest proiect a fost finanțat cu sprijinul Comisiei Europene. Această comunicare reflectă numai punctul de vedere al autorului, iar Comisia nu poate fi trasă la răspundere pentru nicio utilizare a informațiilor conținute în aceasta. Număr de depunere: 2019-1-PT01-KA204-060701

## **FIȘA DE LUCRU 1: Principalele tipuri de computere**

## **Cunoașteți principalele tipuri de computere? Încercați să menționați imaginile de mai jos:**

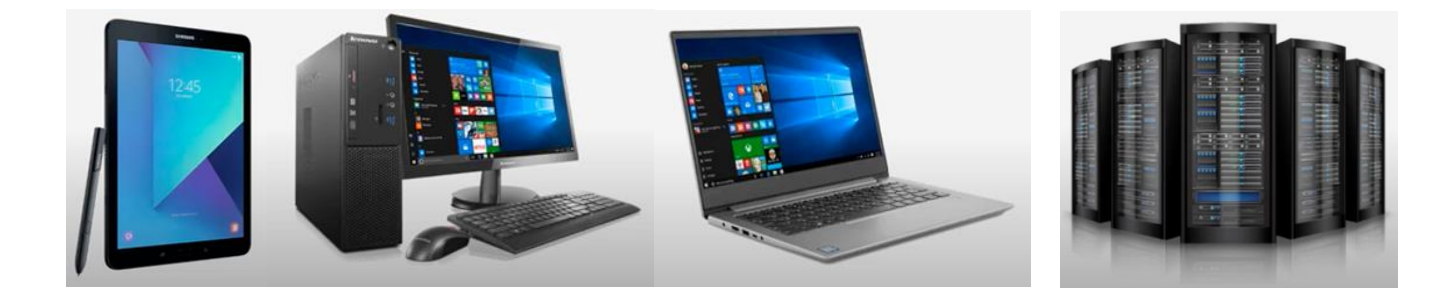

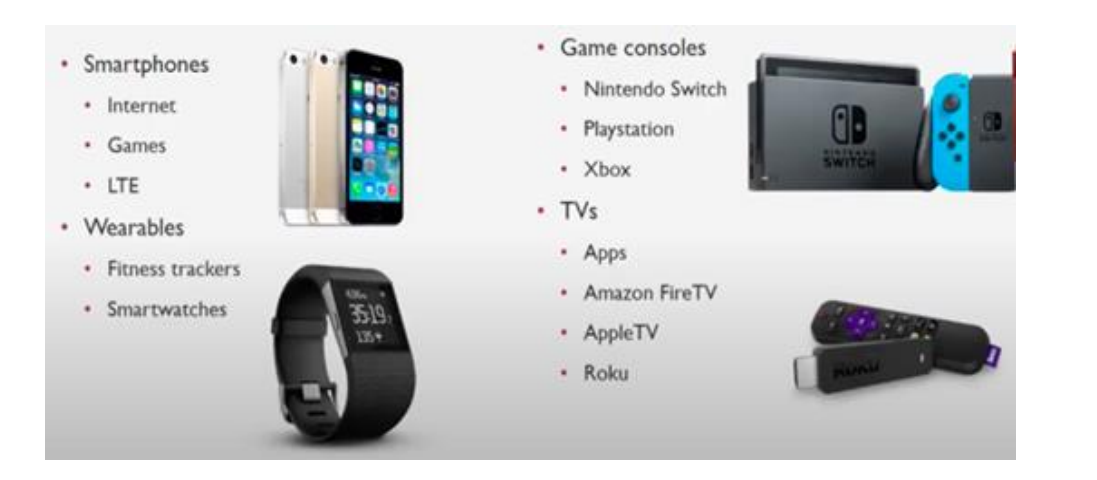

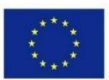

Acest proiect a fost finanțat cu sprijinul Comisiei Europene. Această comunicare reflectă numai punctul de vedere al autorului, iar Comisia nu poate fi trasă la răspundere pentru nicio utilizare a informațiilor conținute în aceasta. Număr de depunere: 2019-1-PT01-KA204-060701

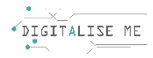

## **FIȘA DE LUCRU 2: Coș de reciclare**

- Sarcina 1: Încercați să ștergeți o imagine de pe computer făcând clic dreapta pe imagine și selectând "Ștergere" din meniul pop-up.
- Pasul 2: Accesați folderul Coș de reciclare sau Coș de gunoi de pe desktop și restaurați elementul făcând clic dreapta pe element și selectând "Restaurare" din meniul pop-up.

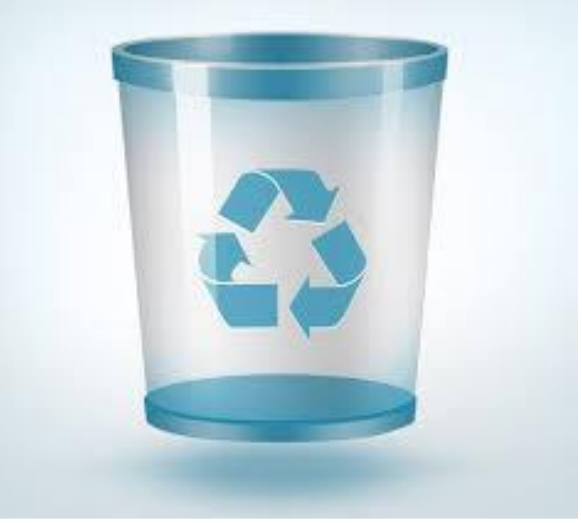

- Pasul 3: Încercați să ștergeți o imagine pe care nu vă deranjează să o ștergeți definitiv. Faceți același lucru ca înainte și accesați Coșul de reciclare și ștergeți-l de acolo. Ce crezi că se întâmplă acum?
- Pasul 4: Reflecție: credeți că aceste fișiere pot fi recuperate acum? Știați toate informațiile acestea înainte? Ați fost nevoit vreodată să recuperati un fișier șters?

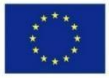